# XƎTEX-k*o* 간단 매뉴얼

Dohyun Kim <nomos at ktug org> <http://github.com/dohyunkim/xetexko>

Version 3.3 2021/04/20

For a summary introduction in English, please see README file in this package.

#### **1 입력 인코딩**

입력은 원칙적으로 UTF-8으로 한다. BOM (Byte Order Mark)은 있어도 좋고 없어도 좋다. EUC-KR이나 CP949 입력도 지원하는데, 다음과 같은 선언이 있으면 된다.

\XeTeXinputencoding="korean" \XeTeXdefaultencoding="korean"

## **2 XƎTEX 자체 기능**

XƎTEX은 자체적으로 유니코드를 잘 지원하므로 XƎTEX-k*o*를 사용하지 않더라도 한글을 찍는 데 문제가 없다.

```
\usepackage{fontspec}
\setmainfont{UnBatang}
\setsansfont{UnDotum}
\setmonofont{UnTaza}
\XeTeXlinebreaklocale="ko"
\XeTeXlinebreakpenalty=50
\XeTeXlinebreakskip=0pt plus.1ex minus.05ex
```
하지만 이렇게 사용하면 영문자와 한글이 같은 글꼴로 식자될 뿐만 아니라, 한글 사이 자간 이나 영문자와 한글 사이 간격 따위의 XƎTEX-k*o*가 제공하는 기능을 포기해야 할 것이다.

### **3 XƎTEX-k***o* **부르기**

XƎTEX-k*o* 로드하기: \usepackage{xetexko} 혹은 \usepackage{kotex}. 이 명령으로

fontspec 패키지도 함께 불러들인다. fontspec에 옵션을 주려면 XƎTEX-k*o*를 부르기 전에 fontspec을 따로 로드하면 된다.

플레인텍이라면 \input xetexko.sty 혹은 \input kotex.sty.

패키지 옵션:

- **hangul** '제 1 장' '표' '차례' 등 한글 표제를 이용한다. 절 제목 이하에는 한글 표제가 붙지 않고 숫자로만 표현된다. 한글이 주된 언어라고 인식하여 줄간격 조정도 수행한다.
- **hanja** '第 1 章' '表' '目次' 등 한자 표제를 이용한다. 절 제목 이하에는 한자 표제가 붙지 않고 숫자로만 표현된다. 한글이 주된 언어라고 인식하여 줄간격 조정도 수행한다.

#### <span id="page-1-0"></span>**4 글꼴 명령**

\setmainfont {Linux Libertine} \setmainhangulfont{NanumMyeongjo} \setmainhanjafont {UnBatang}

각 명령의 의미는 이름이 뜻하는 그대로이며, fontspec 매뉴얼에 따라 설정한다. 마찬가지로 다음 명령들도 제공한다.

\setsansfont \setsanshangulfont \setsanshanjafont \setmonofont \setmonohangulfont \setmonohanjafont

main/sans hangul/hanja 폰트에는 따로 Ligatures=TeX 옵션을 지시하지 않더라도 자동 으로 주어진다.

**프리앰블**에서 한글 폰트를 지정하지 않으면 영문폰트가 한글에도 적용되고 한자폰트를 지정하지 않으면 한글폰트가 한자에도 적용된다. 영문폰트에 한글 ·한자 글리프가 없고 한글 ·한자 폰트도 따로 지시하지 않았다면 **은바탕/은돋움 트루타입**을 한글 ·한자 글꼴의 기본값으로 사용한다.

※ 버전 3.1부터 플레인텍에 주요 변경사항이 있다: ☜ v3.1

플레인텍에서도 기본값으로 은바탕을 한글에 사용한다. 한글폰트를 지시하는 방법은 다음과 같다.

\font\tenrm="[lmroman10-regular]:mapping=tex-text" at 10pt \hangulfont="[UnBatang]:mapping=tex-text" at 10pt \hanjafont ="Naver Dictionary:mapping=tex-text" at 10pt

그런데 3.1 버전부터는 이렇게 하면 문서 중간에 영문글꼴을 바꾸더라도 \hangulfont 선언시의 영문글꼴이 계속 적용되도록 바뀌었다. 그래서 다음과 같은 새로운 명령을 제공한다.

```
\tt
   \sethangulfont\untaza ="[UnTaza.ttf]" at 10pt
   \sethanjafont \undotum="[UnDotum.ttf]" at 10pt
   \def\tt{\untaza\undotum}
이 경우 \untaza, \undotum 명령에 \set...font 실행시의 현재폰트 명령이 자동으로 포함된다.
뒤에서 설명할 글꼴옵션이 포함되는 것과 같은 개념이다. 그리하여 예의 \tt 명령으로 이제 한글,
한자, 영문 글꼴을 동시에 바꿀 수 있게 된다.
```
\fallbackhanjafont를 정의해두면 **한자 글꼴에도 없는 한자**를 이 글꼴에서 찾아 식자 \fallbackhanjafont 한다. \newfontfamily 명령 등으로 정의한다.

#### **5 글꼴 명령 (계속)**

\hangulfontspec{NanumGothic}[Ligatures=TeX] \hanjafontspec {UnGungseo}[Ligatures=TeX]

임시로 사용할 한글 ·한자 글꼴을 지시한다. \adhochangulfont와 \adhochanjafont는 이들 명령의 다른 이름이다.

\newhangulfontfamily\myhangul{NanumGothic}[Ligatures=TeX] \newhanjafontfamily \myhanja {UnGungseo}[Ligatures=TeX] \newhangulfontface \myhangul{NanumGothic Bold}[Ligatures=TeX] \newhanjafontface \myhanja {UnDotumBold}[Ligatures=TeX]

fontspec 패키지의 \setfontfamily \setfontface 명령에 해당한다.

```
\addhangulfontfeature{Color=FF0000,InterHangul=-.1em}
\addhanjafontfeature {Color=00FF00}
```
fontspec의 \addfontfeature 명령을 구현한 것이다. fontspec과 마찬가지로 각 명령의 끝에 's'를 붙여도 된다.

참고로, 한자와 한글을 같은 글꼴로 식자하고 싶을 때 글꼴 설정을 번거롭게 두 번 할 필요 없이 한글 글꼴만 설정한 뒤 간단히 \hanjabyhangulfont를 선언하면 된다.<sup>1</sup>

\hanjabyhangulfont

#### **6 기호 글꼴 명령**

<span id="page-2-0"></span>라틴 문자나 CJK 기호를 어떤 폰트로 식자할 것인가를 사용자가 지정할 수 있다.

<sup>1</sup>프리앰블의 main/sans/mono 글꼴 명령들과 달리 새로 지정한 한글 폰트가 한자에도 자동으로 적용되지는 않는다는 말이다.

#### \xetexkofontregime{hangul}[parens=latin, puncts=prevfont]

모든 라틴 문자와 CJK 기호들을 원칙적으로 한글 폰트로 식자하되, 괄호류는 라틴 폰트로 찍고 마침표 따위는 현재 폰트를 따라간다는 의미이다. 명령의 인자에는 latin, hangul, hanja, prevfont 중 하나가 올 수 있어서 각각 라틴 폰트, 한글 폰트, 한자 폰트로 식자하 라는 뜻이며 마지막의 prevfont는 **현재 활성화된 폰트를 그대로 이어받도록** 지시한다. 현재 폰트가 직전 문자의 폰트가 아닐 수 있음에 주의할 것.

옵션 키의 종류와 의미는 다음과 같으며 각 키 값은 인자의 경우와 같다.

**alphs** 라틴 알파벳, 숫자, 아래에 해당않는 모든 non-CJK 문자

**parens** 라틴 괄호, 중괄호, 대괄호, 꺽쇠, 인용부호 및 그 리거쳐

**colons** 라틴 콜론, 세미콜론

**hyphens** 하이픈 및 그 리거쳐, 슬래시, en dash, em dash

**puncts** 마침표, 물음표, 느낌표, 쉼표

**cjksymbols** CJK 구두점, 괄호 및 상징기호

종전에 라틴숫자에 적용되던 nums 옵션과 라틴 인용부호에 적용되던 quotes 옵션이  $3.0$  버전부터는 각각 alphs 옵션과 parens 옵션에 통합되었음에 유의하라. 또한 en dash,  $\frac{1}{30}$  v3.0 em dash가 종래 colons에 속하던 것이 이제 hyphens에 속하게 되었다.

기본값은 다음 명령을 준 것과 동일하다. v3.0부터 괄호류의 기본글꼴이 한글이 되었 음도 유의하라.

```
\xetexkofontregime {latin}%
  [ puncts=prevfont, colons=prevfont,
   parens=hangul, cjksymbols=hangul ]
```
플레인텍에서는 다음 명령을 사용한다. LATFX에서도 쓸 수 있다.

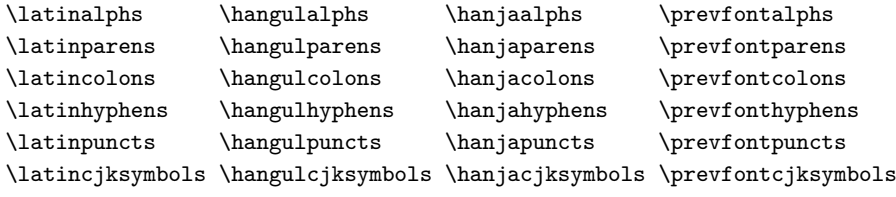

다음 명령은 이상의 모든 라틴 문자를 식자할 폰트를 지시한다.

```
\latinmarks \hangulmarks \hanjamarks \prevfontmarks
```
#### **7 글꼴 옵션**

고**˙** 정**˙** 폭**˙** 글**˙** 꼴**˙** 을**˙** 제**˙** 외**˙** 한 한글 ·한자 글꼴 명령에 미세 간격 옵션을 쓸 수 있다. 예컨대 **˙**

<span id="page-4-0"></span>\setsanshangulfont{NanumGothic}[InterHangul=-.04em]

- 이 때 나눔고딕 글꼴에 한글 마이너스 자간이 작동한다. 허용되는 옵션은 다음과 같다.
- **InterLatinCJK, hu** Latin 문자와 한글 사이 간격을 지시한다. 기본값 0.05em이며 수 식과 CJK 문자 사이에는 이 값의 두 배가 적용된다. 아래에서 설명할 고문헌조판 모드에서는 기본값이 0.25em이며 수식 직후에 들어가는 값도 동일하다.

**InterHangul, interhchar** 한 글 자 간 을 지시한다. 기본값은 0pt. 2

- **CharRaise, charraise** 글자의 수직 위치를 조절한다. 기본값은 0pt. 고정폭 글꼴에 서도 이 옵션은 작동한다.
- 3.0 버전부터는 다음 옵션들이 아무 효과도 가져오지 않게 변경되었음을 주의하라.

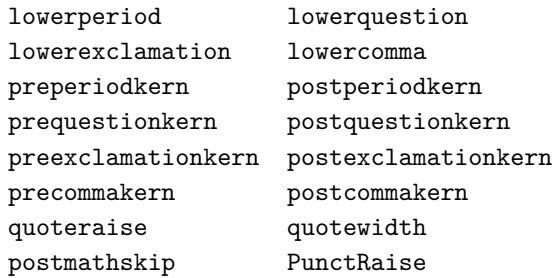

플레인텍에서는 다음과 같은 방법으로 제어할 수 있다. 기본값은 LATEX에서와 같다.

```
\def\xetexkohu{0.05em }
\def\xetexkointerhchar{-0.04em }
\def\xetexkocharraise{-0.1ex }
```
이것들을 선언해두고나서 \hangulfont 명령 등으로 글꼴을 지정하면 기 정의된 옵션들이 한글 폰트 명령에 자동 포함된다. 한자폰트의 경우도 같다. 따라서 한글폰트 옵션과 한자폰트 옵션을 서로 달리 지시할 수 있다.

종전에 한글·한자 글꼴의 옵션 기본값을 지정하던 \defaulthangulfontfeatures 및 ☞ <sub>v3.0</sub> \defaulthanjafontfeatures 명령이 3.0 버전부터는 아무런 기능을 하지 않게 변경되었 음에 유의하라. 폰트옵션의 수가 적어졌기 때문에 이 명령의 유용성도 거의 사라졌다고 판단했다.

<sup>2</sup>한자 자간 옵션은 제공하지 않는다. 혹시 한자 자간을 조절하고 싶다면 \XKinterhanjabreak을 재정의하라. 참고로 한글 자간을 조절하는 저수준 명령은 \XKinterhangulbreak 이다.

#### **8 그밖의 명령들**

<span id="page-5-1"></span>**\everyhangul, \everyhanja** 한글 또는 한자에 대해 글자마다 지시한 명령을 수행한다. 예컨대 \everyhangul{\fbox{#1}} 명령은 모든 한 글 주위에 박스를 두른다.

**\disablekoreanfonts** 한글폰트를 따로 설정하지 않고 영문 폰트를 따라간다. 이 때 \setmainfont 따위가 한글과 한자에도 적용된다.

**\disablecjksymbolspacing** CJK 구두점의 폭을 0.5em으로 강제설정하는 것을 방지한 다. XƎTEX-k*o*는 낡은 고정폭 한글 폰트들을 고려하여 이 기능을 구현하였으나 현대 적인 한글 폰트는 이러한 과잉친절이 오히려 성가실 경우가 있다.

\nocompresspunctuations는 이 명령과 동의어이다. 반대로 \compresspunctuations는 반각을 강제하라는 명령이다. 이것이 기본값이 \compresspunctuations 므로 특별한 경우가 아니면 따로 선언할 필요가 없다.

**\disablehangulspacing** 한글조판에 관련된 모든 미세간격을 영(zero)으로 돌린다. 한글 자간, 영문자와 한글 사이 간격, 구두점과 한글 ·한자 사이 간격 등이 작동하지 않는 다. 그러나 CJK 글자 사이의 줄바꿈 허용만은 유지된다. 또한 CharRaise는 자간과 무관하므로 여전히 작동한다.

**\disablehangulspacingandlinebreak** 위 명령과 마찬가지로 모든 간격을 금지할 뿐만 아니라 CJK 글자 사이의 줄바꿈까지도 먹지 않게 한다. 일부 고급 오픈타입 기능을 사용하기 위해서 이 명령이 필요할 때가 있다. 이를테면, 폰트가 지원하는 한글 리거 쳐가 동작하지 않을 때 이 명령을 선언하면 문제가 해결된다.<sup>3</sup>

3.0 버전부터는 종전의 \disableautojosa 및 \disablejamoautojosa 명령이 아무 기능 <sub>한 v3.0</sub> 도 하지 않게 변경되었음을 유의하라.

#### **9 옛한글**

옛한글을 사용하기 위해선 Script=Hangul 옵션을 주는 것으로 족하다. 옛한글 식자는 고급 오픈타입 기능을 이용하므로 폰트가 이런 기능을 제공해야만 가능한 일이다.<sup>4</sup>

<sup>3</sup>이 명령은 그룹 안에서 실행해야 할 것이다. 그렇더라도 \enablehangulspacingandlinebreak 명령을 그 룹을 닫고나서 선언해야 원래 기능이 완전히 복구된다.

<span id="page-5-0"></span><sup>4</sup>이런 기능을 제공하는 폰트로는 윈도즈 8에 번들된 맑은고딕이 있으며 공개폰트로는 은바탕, 함[초](#page-5-0)롬 LVT, Source Han Sans (본고딕), Source Han Serif (본명조), Noto Sans CJK, Noto Serif CJK, 나눔명조옛한글, 나눔바른고딕옛한글, KoPubWorld 바탕, KoPubWorld 돋움 등이 있다. 또한 호글에 번들된 함초롬 글꼴에도 최근 옛한글 지원이 추가되었다.

뎨 가ᄂᆞᆫ 뎌 각시 본 듯도 ᄒᆞᆫ뎌이고. 天텬上상白뷕玉옥京경을 엇디후야 離니別별후고 히 다 져믄 날의 눌을 보라 가시는고 어와 네여이고 내 소셜 드러보오. 내 얼굴 이 거동이 님 괴얌즉 호가마는 엇딘디 날 보시고 네로다 녀기실 나도 님을 미더 군 떠디 전혀 업서 이뤼야 교튀야 어조러이 구돗썬디 반기시ᄂᆞᆫ ᄂᆞᆺ비치 녜와 엇디 다신고.

그림 1: 옛한글 조판 보기

\setmainhangulfont{Malgun Gothic}[ Script=Hangul ]

플레인텍이라면,

\hangulfont="Malgun Gothic:script=hang" at 10pt

#### **10 세로쓰기**

<span id="page-6-1"></span>세로쓰기를 위한 글꼴 지정은 다음과 같다. 역시 고급 오픈타입 기능을 이용하는 것이므로 폰트가 이를 지원해야 한다.

```
\setmainhangulfont{Noto Sans CJK KR}[
  Vertical=Alternates, RawFeature=vertical ]
```
문서 전체를 세로쓰기할 때 \verticaltypesetting을 선언하면 면주는 그대로 두고 본문 \verticaltypesetting 만 세로쓰기한다.<sup>5</sup>

문서의 일부를 세로쓰기 하려면 vertical 환경을 이용한다. vertical 환경의 인자는 세로쓰기 박스의 세로 길이이다.

```
\begin{vertical}{12em}
 \hangulfontspec{Noto Sans CJK KR}[
   Vertical=Alternates, RawFeature=vertical ]
 세로쓰기로 식자할 부분
\end{vertical}
```
<span id="page-6-0"></span><sup>5</sup>면주의 글꼴에는 vertical 옵션이 없어야 할 것이다. 면주 글꼴을 따로 지정하는 것은 사용자의 몫이다.

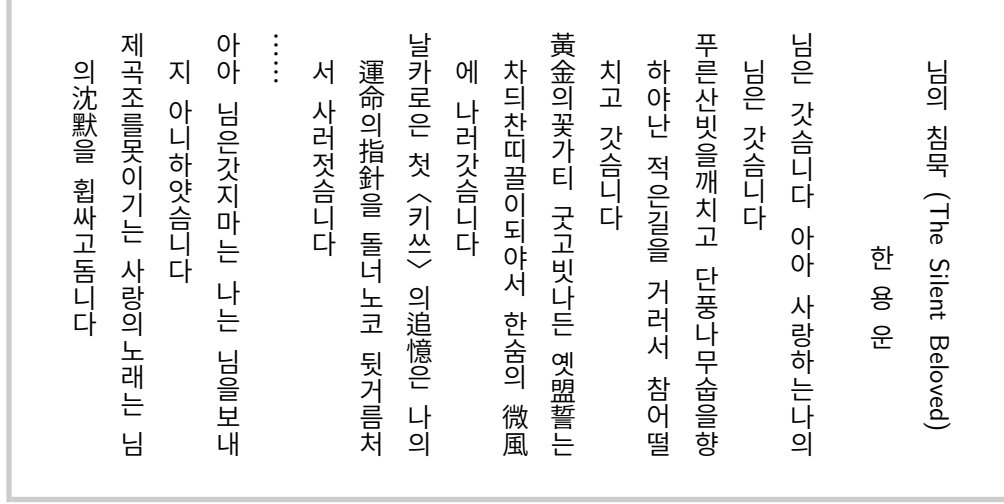

그림 2: 세로쓰기 보기. Noto Sans CJK KR 글꼴을 이용했다. 이 글꼴의 세로쓰기 어간이 1em 으로 매우 커서 \spaceskip=0.5em plus.25em minus.125em을 강제했다. CharRaise=.5ex도 글꼴 옵션에 추가했다. 또한 \latinparens를 선언했는데 제목 다음의 괄호가 CJK 괄호가 아니라 아스키 괄호이기 때문이다.

혹시 세로로 식자되지 않는 라틴문자 부분이 있다면 베이스라인이 한글과 어울리지 않을 수 있다. 이를 교정하려면 CharRaise 옵션을 한글 폰트에 준다.<sup>6</sup>

```
플레인텍이라면,
```

```
\vertical{16em}\hangulfont="Noto Sans CJK KR:vertical;+vert"
 세로쓰기로 식자할 부분
\endvertical
```
세로쓰기 도중에 문서의 일부를 가로쓰기로 삽입하려면 horizontal 환경을 이용한다. horizontal 환경에는 가로쓰기 박스의 너비를 인자로 주어야 한다. 가로쓰기 영역의 폰트 설정은 사용자의 몫이다.

#### **11 고문헌 조판**

typesetclassic 환경은 고문헌 조판에 적합한 환경이다.

불필요한 공백을 없애주는 기능은 3.0 버전부터는 자동으로 동작하지 않는다. 사용자가 ... \removeclassicspaces 명령을 주어야 CJK 글자간 공백을 제거하기 시작한다. \removeclassicspaces

<span id="page-7-0"></span><sup>6</sup>이 방법이 여의치 않으면 라틴문자 부분을 \vertlatin 명령으로 감쌀 수도 있는데, 이때 인자가 박스로 처리되어 그 안에서 줄바꿈이 일어나지 않는다.

子曰:「學而時習之,不亦說乎? 有朋自遠方來,不亦樂乎? 人不知而不慍,不 亦君子乎?」 有子曰:「其爲人也孝弟,而好犯上者,鮮矣! 不好犯上,而好作亂者,未之有 也! 君子務本,本立而道生;孝弟也者,其爲仁之本與?」 子曰:「巧言令色,鮮矣仁!」 曾子曰:「吾日三省吾身:爲人謀,而不忠乎? 與朋友交,而不信乎? 傳,不 習乎?」 子曰:「道千乘之國,敬事而信,節用而愛人,使民以時。」 子曰:「弟子入則孝,出則弟;謹而信,汎愛衆;而親仁,行有餘力,則以學文。」

그림 3: 고문헌 조판 보기. typesetclassic 환경을 이용했다. \removeclassicspaces도 선언했다.

간단한 일본어, 중국어 문단 정도를 식자하는 데도 이 환경을 이용할 수 있으나 각 언어의 전용 패키지들에 비해 기능이 많이 모자란다.<sup>7</sup>

```
플레인텍에서는 다음 방식으로 사용한다.
```

```
\begingroup \typesetclassic
```
... \endgroup

\inhibitglue 명령은 해당 지점에 자동 삽입되는 공백을 영(zero)으로 만들어준다. \inhibitglue 현대문서 조판에는 typesetmodern 환경이 쓰인다. 이 환경은 기본값이므로 특별한 경우가 아니면 따로 선언할 필요가 없다.

#### **12 매달린 구두점**

**하이픈을 제외한** 문장부호들를 판면 바깥에 식자하여 행 끝에 매달리게 만들 수 있다.

3.0 버전부터는 \hangingpunctuations 명령으로 활성화한다. \hangingpunctuation ☜ v3.0 은 이 명령과 동의어이다. 당분간 xetexko-hanging.sty을 로드하는 것으로도 활성화되도록 \hangingpunctuations 해 두었다. 이렇게 활성화되면 기본값으로 온점, 반점, 고리점, 모점에 대해서 전부 내밀기 가 작동한다.

3.2 버전부터는 사용자가 원하는 문장부호를 원하는 만큼 판면 밖으로 내밀 수 있다. ☜ v3.2

\sethangingratio"28=0.5 % \sethangingratio"3002=1 %

<sup>7</sup>그러나 japanese, Schinese, Tchinese 환경이 여전히 제공된다. chinese는 Schinese의 다른 이름이다. 특히 중국어 폰트를 사용할 때는 Schinese나 Tchinese를 명시하는 게 좋다.

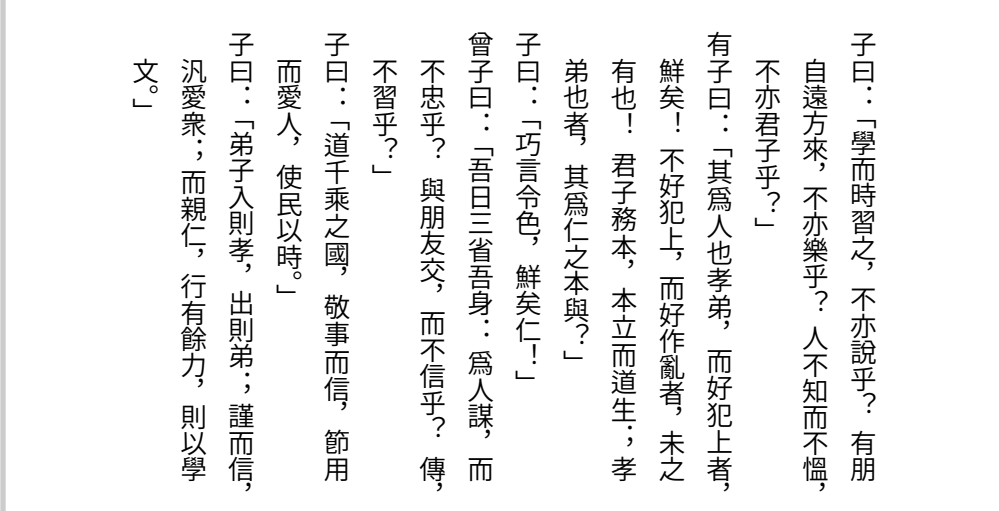

그림 4: 고문헌 세로쓰기 조판 보기. vertical 환경을 이용했다. \hangingpunctuations가 선언 되어 있어서 구두점이 행 끝에 걸린 것을 볼 수 있다.

등호 앞의 숫자는 유니코드 코드포인트이고 뒤의 숫자는 글자폭에 대한 비율을 뜻한다. 따 라서 위 예는 여는괄호(U+0028)를 절반만 내밀고 고리점(U+3002)은 완전히 밀어내라는 지시다. 어느 방향으로 내밀지는 XƎTEX-k*o*가 알아서 판단한다. 이러한 지시를 취소하려면,

```
\unsethangingratio"28
\unsethangingratio"3002
```
microtype 패키지의 protrusion 기능이 잘 작동하지 않는 경우가 있어, 8 어쩔 수 없이 제공하게 되었으므로 예외적으로만 사용할 것을 권한다.

#### **13 수식 한글**

수식 모드에서도 한글을 (hbox로 감싸지 않고) 직접 입력할 수 있다.

\$가^{나^다}\$ *<sup>⇒</sup>* <sup>가</sup><sup>나</sup><sup>다</sup>

3.0 버전부터는 자동으로 수식한글을 잡아주지 않으므로 사용자가 다음과 같이 명시적으로 <sub>® v3.0</sub> 선언해야 한다.

\setmathhangulfont{Noto Sans CJK KR}[ SizeFeatures={ {Size=-6, Font=\* Medium},

<sup>8</sup>원시명령 \lpcode \rpcode 등 엔진이 제공하는 기능을 말한다. 이들 원시명령에는 글리프 인덱스를 지시해 야 하는데 어떤 글자의 글리프 인덱스를 알아내는 일은 간단치가 않다. XqTEX reference guide를 참고하라.

```
{Size=6-9, Font=*},
                  {Size=9-, Font=* DemiLight} }
]
플레인텍에서는 \mathhangulfont="[UnBatang.ttf]"와 같이 설정한다.
또는 좀 더 그럴듯하게 하려면:
  \font\texthangul="Noto Sans CJK KR DemiLight" at 10pt
  \font\scripthangul="Noto Sans CJK KR Regular" at 7pt
  \font\scriptscripthangul="Noto Sans CJK KR Medium" at 5pt
  \setmathhangulfonts\texthangul\scripthangul\scriptscripthangul
```
현재 한글만 쓸 수 있게 설정되어 있다. 한자도 수식에 직접 입력하려면 사용자는

```
\setmathhangulblock{4E00}{9FC3}
```
명령으로 유니코드 블럭을 추가 지정해야 한다.

#### **14 자동조사**

자동조사는 k*o*.TEX의 경우와 대체로 동일하게 동작한다. 게다가 문장 중에서도 동작하고 플레인텍에서까지 사용할 수 있다. 그럼에도 불구하고 사용자가 임의로 제어할 필요가 생긴다면 \jong \jung \rieul 중 하나를 미리 선언해 둘 수 있다. 이를테면,

```
\def\mypage{페이지\jung}
\def\mypage{쪽\jong}
\def\mystar{별\rieul}
```
#### **15 드러냄표**

드**˙** 러**˙** 냄**˙** 표 강조도 **˙** k*o*.TEX과 대동소이하다. 기본은 글자 위에 점을 찍는 형태이나 다음 명령 \dotemph 을 이용해 개인적으로 선호하는 기호를 드러냄표로 쓸 수 있다.

```
\def\dotemphraise{0.4em }
\def\dotemphchar{\bfseries ^^^^02d9}
```
전자는 드러냄표를 피강조 글자 위로 끌어올리는 길이를, 후자는 드러냄표 기호 자체를 정의한다. ^^^^02d9는 유니코드 코드포인트를 뜻하는 16진수이고 숫자 대신 직접 문자를 입력해도 된다. 플레인텍에서도 드러냄표 강조를 사용할 수 있다.

#### **16 고아글자 문제**

어느 정도는 고아글자가 생기지 않게 만들어 두었으나, XqTpX에서는 고아글자를 자동으로 완전히 회피하기는 어렵다. 필요하다면 사용자가 적당한 곳에 \nobreak 명령을 삽입해야 한다.

#### **17 한국어 번호**

항목 번호를 한국어 기호로 붙일 수 있다. ko.TFX과 마찬가지로 \jaso \gana \ojaso \ogana \pjaso \pgana \onum \pnum \oeng \peng \hnum \Hnum \hroman \hRoman \hNum \hanjanum 따위를 사용한다.

#### **18 밑줄긋기**

 $\text{\ensuremath{\mu_{\mathrm{TE}}}}$ x에서는  $\text{\ensuremath{\mathrm{u}_{\mathrm{lem.}}}}$ <u>펫킷지</u>를 로드하는 것만으로 자동 지원된다.

\xetexkoulemsupport 명령이 3.3 버전부터 부활하였으므로 플레인텍에서는 이 명령 을 명시해야 할 경우가 있을 것이다.

#### **주요 변경 이력**

**v3.3** 2021-04-20

- \xetexkoulemsupport 명령 부활
- '⊕' 등 한글기호를 cjksymbols에 할당

**v3.2** 2021-04-08

- 매달린 구두점이 기본값으로 따옴표에는 작동하지 않고 마침표 ·쉼표에만 작동한다.
- \sethangingratio, \unsethangingratio 명령 추가

**v3.1** 2021-03-22

• 플레인텍 명령 \sethangulfont, \sethanjafont 추가

**v3.0** 2021-03-20

- typesetclassic, typesetmodern 환경이 추가되었다.
- \removeclassicspaces 명령이 추가되었다.
- \compresspunctuations, \nocompresspunctuations 명령이 추가되었다.
- \hangingpunctuations 명령이 추가되었다.
- 디폴트 고정폭 한글 폰트의 메트릭을 Latin Modern Mono에 맞추어 조정하였다.
- 글꼴옵션이 InterLatinCJK, InterHangul, CharRaise 외에는 모두 무력화되었다.
- \xetexkofontregime의 키값 nums와 quotes가 각각 alphs와 parens에 통합되었다.
- \xetexkoulemsupport 명령이 무력화되었다.
- \disableautojosa, \disablejamoautojosa 명령이 무력화되었다.
- \defaulthangulfontfeatures \defaulthanjafontfeatures 명령이 무력화되었다.
- 수식한글을 자동으로 잡아주지 않는다.
- **v2.23** 2020-02-17
	- 디폴트 한글 폰트가 나눔글꼴에서 은글꼴로 변경되었다.
- **v2.13** 2015-06-16
	- horizontal 환경이 추가되었다.
- **v2.10** 2015[-01-16](#page-1-0)
	- 패키지 옵션 [unfonts]를 더는 지원하지 않는다. 이 옵션을 사용한 기존 문서는 기본 [글꼴인 은글꼴 트루타입으로 식자](#page-6-1)될 것이다.
- **v2.7** 2014-06-17
	- main/sans hangul/hanja 글꼴에는 디폴트 옵션 Ligatures=TeX이 주어진다.
	- \defaulthangulfontfeatures와 \defaulthanjafontfeatures 명령이 생겼다.
- **v2.4** 2014-02-02
	- Variation Selector[를 이용한 한자 변형 글리프 접근을 허용한다.](#page-1-0)
- **v2.2** 2013-[12-06](#page-4-0)
	- 글꼴 옵션 CharRaise를 추가했다.
	- \fallbackhanjafont 명령을 인식한다.
	- \everyhangul, \everyhanja 명령이 추가되었다.
	- [하이픈 문자를 \(직전 글꼴이 아니라](#page-4-0)) 라틴 글꼴에서 찾는 것이 기본값이 되었다.

**v2.0** 2013-[03-27](#page-1-0)

- [플레인텍에서](#page-5-1) xetexko.tex이 아니라 xetexko.sty를 불러야 한다.
- CJK [기호문자를 \(한자가 아니라\) 한글 글꼴에서 찾는 것이 기본값이 되었다.](#page-2-0)
- interpunctskern 글꼴 옵션을 없애고 quoteraise를 추가했다.